## **Copying Sequences**

To copy one or several sequences do the following:

- Select the sequences in the Sequence list area;
- Select the Copy/Paste Copy or Copy/Paste Copy (custom format) context menu item in the Sequence area or use a hotkey combination. Note, that if you activate the context menu in the Sequence list area you will lose your current selection.

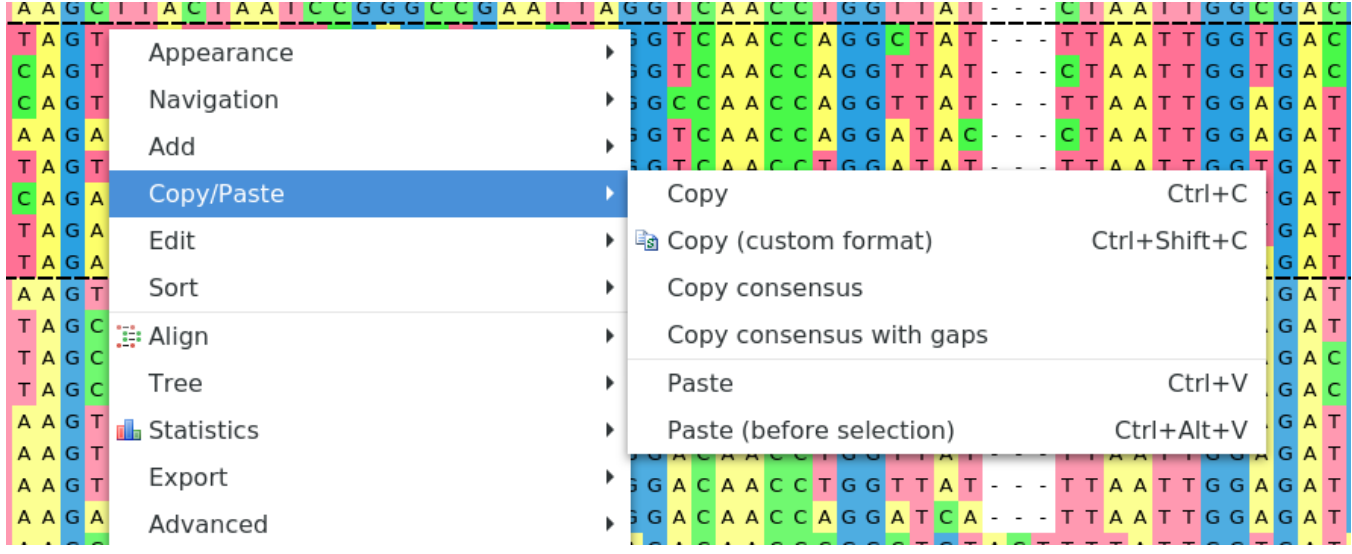

To copy consensus sequence use the Copy/Paste Copy consensus item. To copy consensus with gaps use the corresponding menu item.